# **Why Can´t I Connect To a 8040 Load Balancer Switch?**

(Vital Knowledge Article #1860)

# **Description**

The administrator can't connect to a NG 8040 load balancer switch.

#### **Symptoms**

Two possible symptoms:

- The link is down.
- no access through telnet or ssh

## **Cause**

External ports are not yet enabled or management access is not allowed.

## **Solution**

#### **Both configuration steps need to be done through the chassis management GUI.**

In order to access the chassis management GUI, use a browser:

http://[MM-IP] default user: USERID default password: PASSW0RD (all capitals, "o" in password is a "zero") If an external 8040 port does not get a link, check the relevant settings in the chassis management:

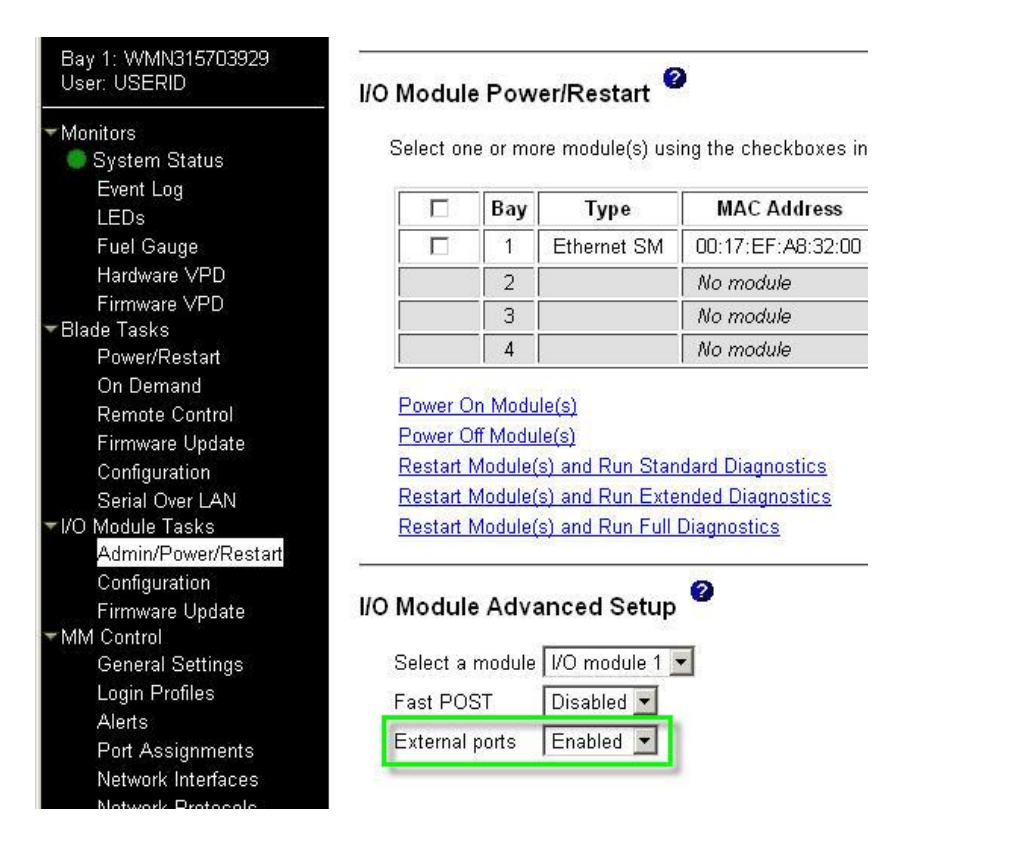

If you are connected via the serial console and if the ports were disabled before, a screen message will appear:

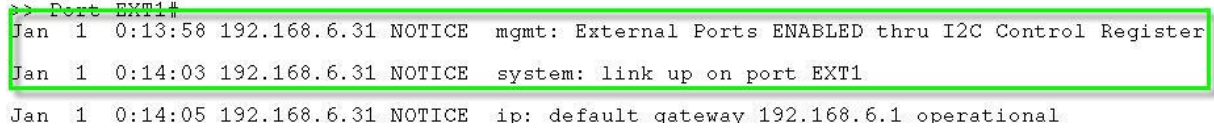

If you have a link, but telnet or SSH access is rejected, check the relevant settings in the chassis managment:

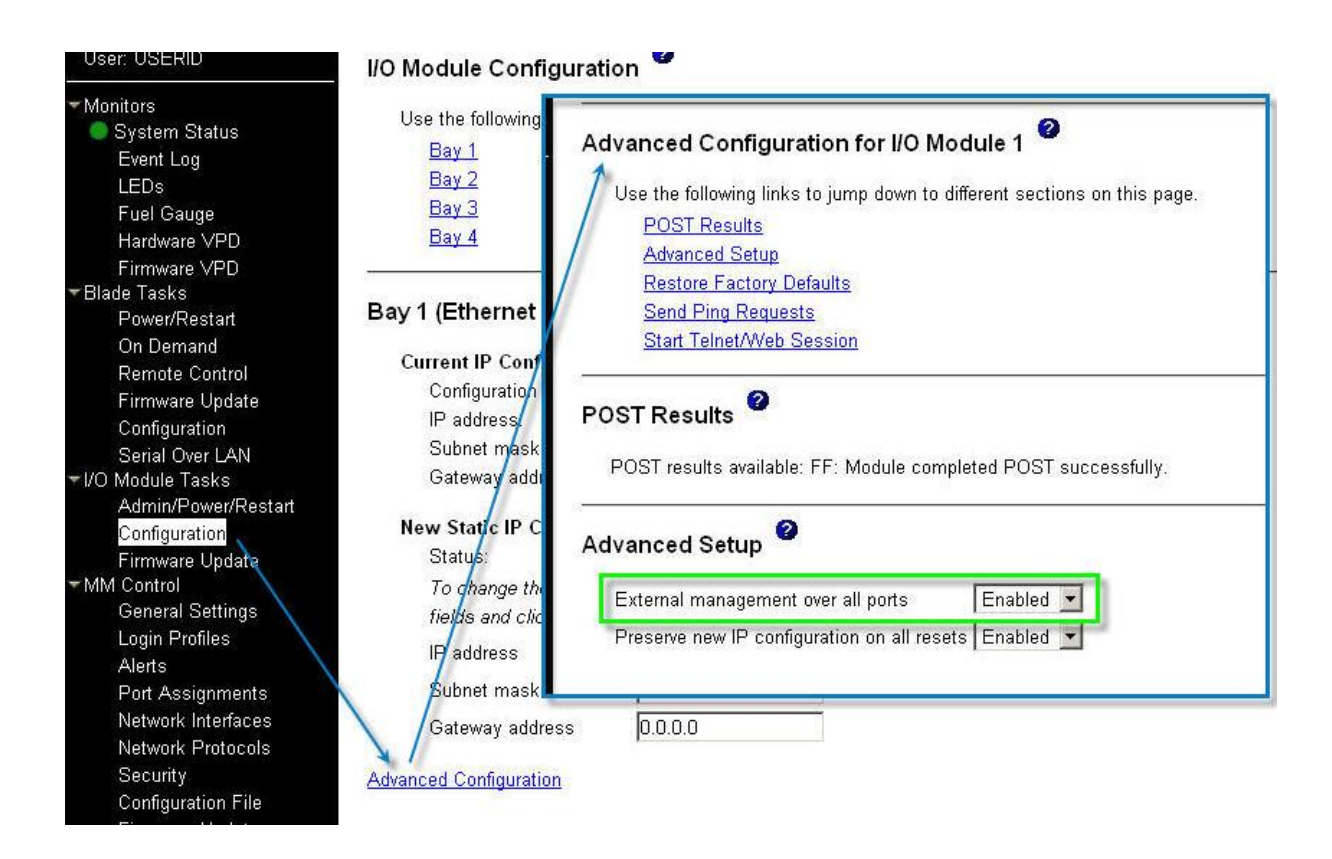

#### Console message:

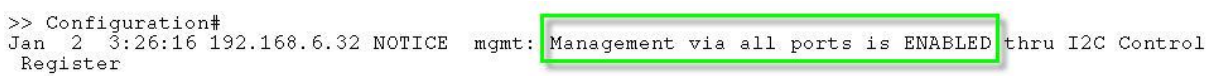

#### **Software version:**

Not relevant to Vital Security software version